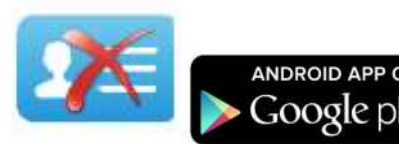

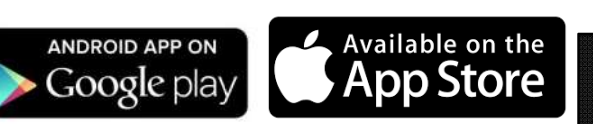

## $\Omega$ Download from **Windows Store**

F

## **Bye Bye Business card App Directions**

1.Either follow this link: http://eventgurus.net/app.php or You will see this logo. navigate to the Apple or Google App Store and search for Please download the app. "Bye Bye Business Card" and download the app and install. The first (Home) screen you will see when  $\ddot{\mathbf{O}}$ HOME you open the app will look this -> **SCAN CONTACTS VIEW CONTACTS** SEARCH CONTACTS SEND CONTACT LIST Product of e com Developers Press on the 'Scan contacts' and point the square at the QR code on **Abhishek K** an Attendee's badge. 2 nd YEAR **IIMK** 

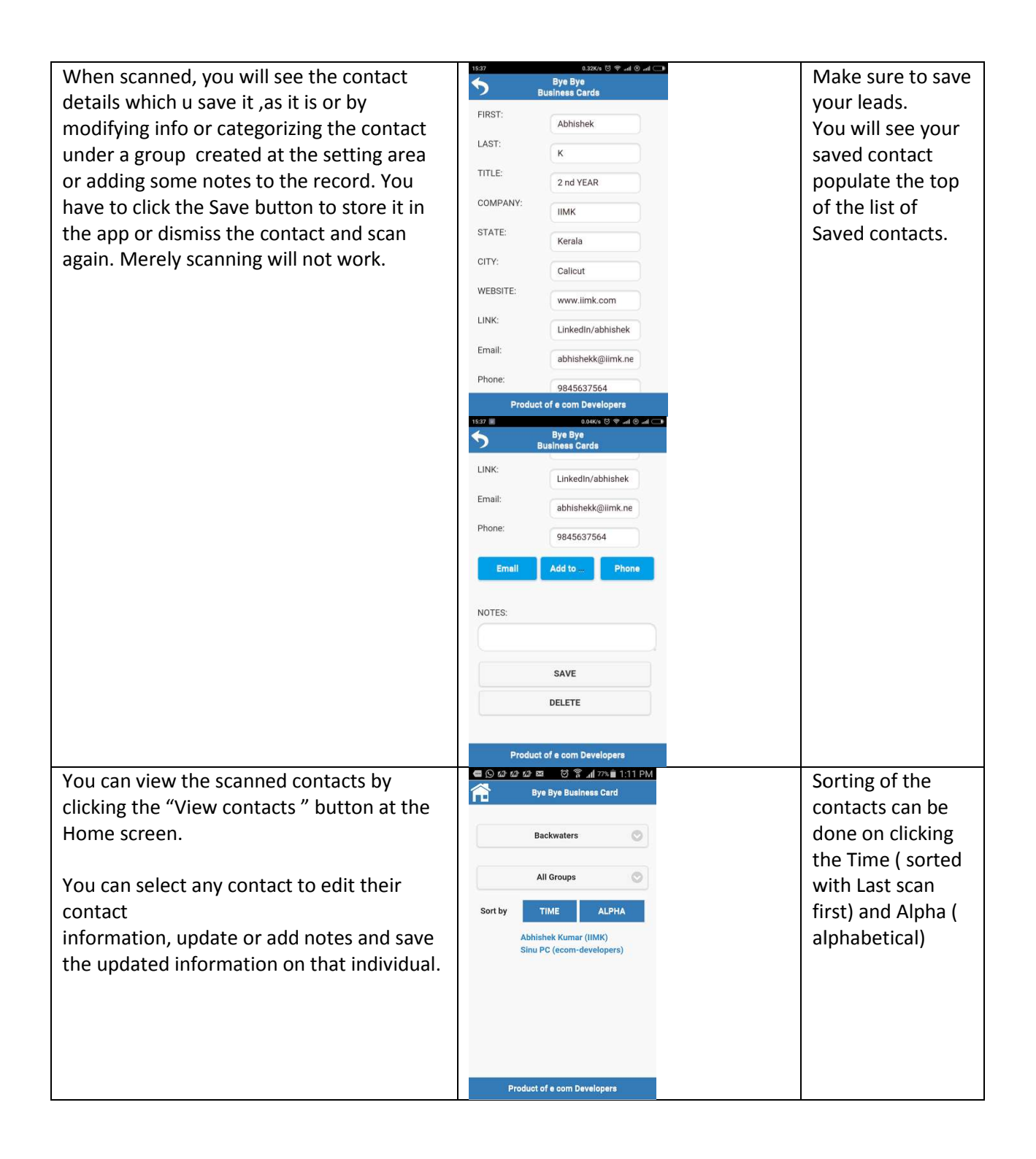

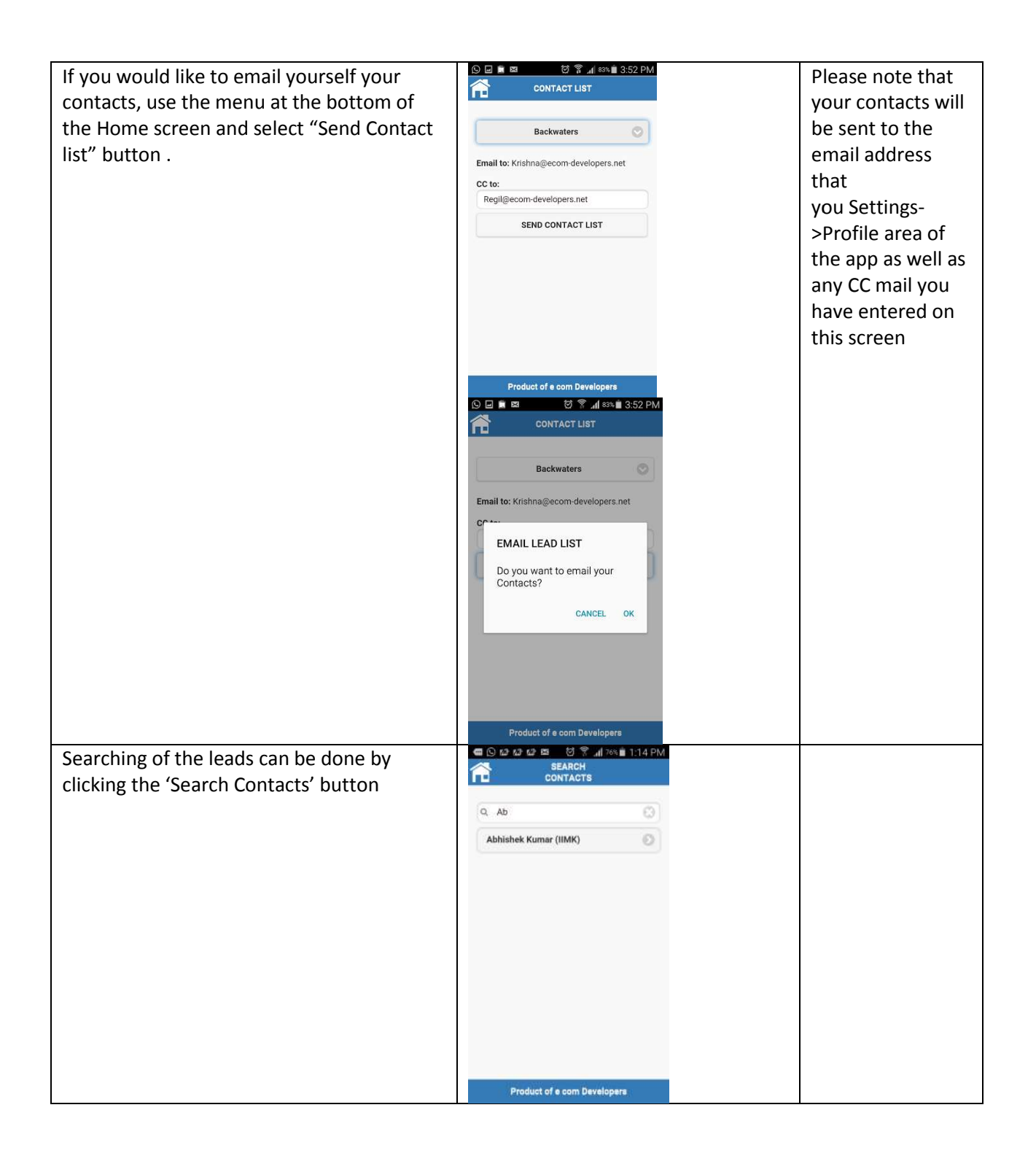

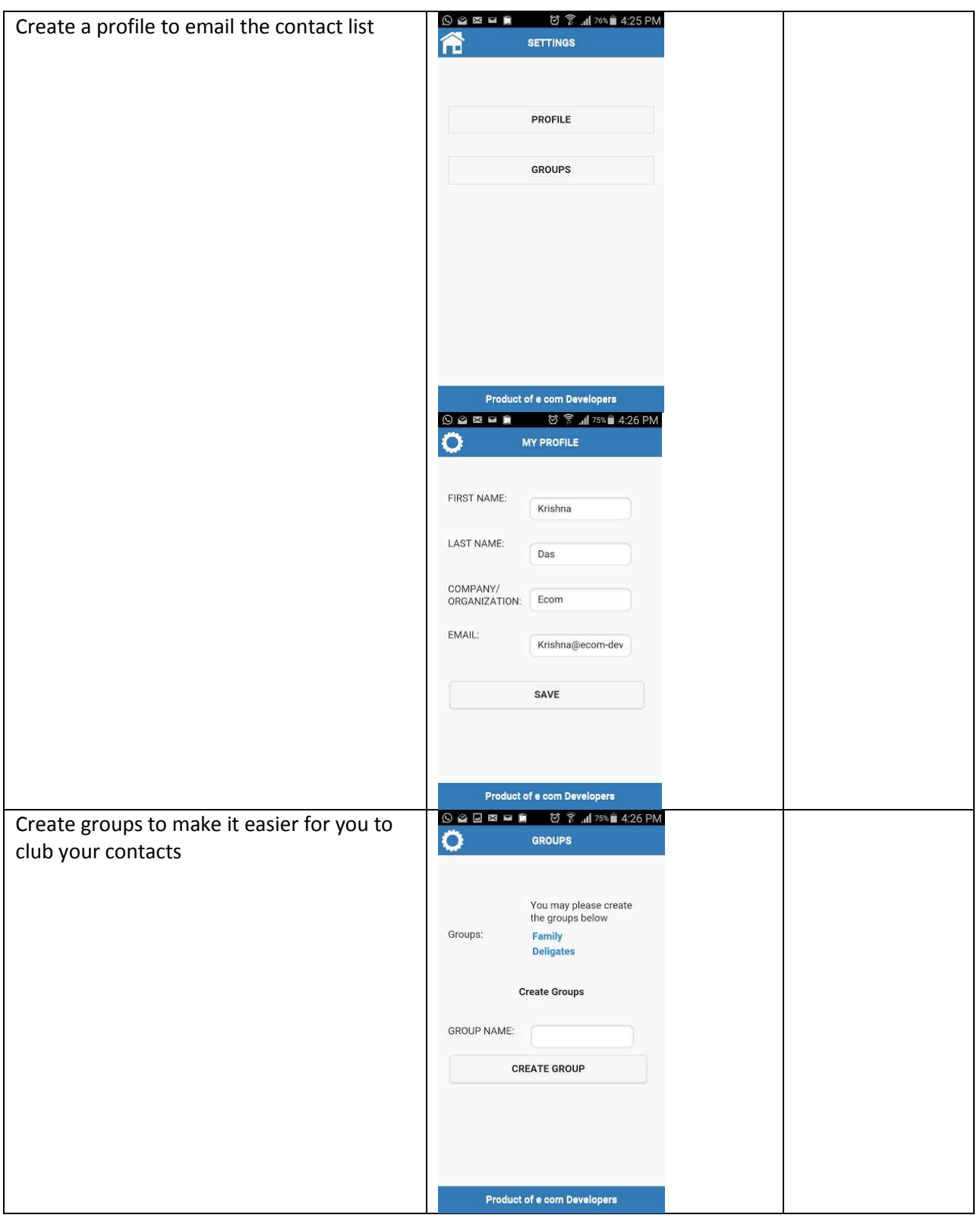